## **SO Southern OREGON UIUNIVERSITY**

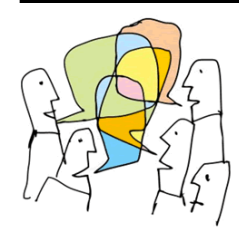

*Grading Options* — There are two methods for grading forums: *[Whole forum grading](https://inside.sou.edu/assets/cis/distanceeducation/docs/moodle/forum-grading-whole-forum.pdf)* enables you to view and assess all of a student's posts in one screen and allows you to grade with advanced grading tools like rubrics, while the *Ratings* method provides a link for scoring in each individual post so you can assign points as you read responses. See Create a [Forum](https://inside.sou.edu/assets/cis/distanceeducation/docs/moodle/discussion-forums.pdf) for instructions on setting up grading in a forum.

## **Grade Posts**

In *Ratings* forums, each post will feature a pull-down menu in the lower left corner [\(Figure 1\)](#page-0-0). Select the score you wish to assign from the points possible.

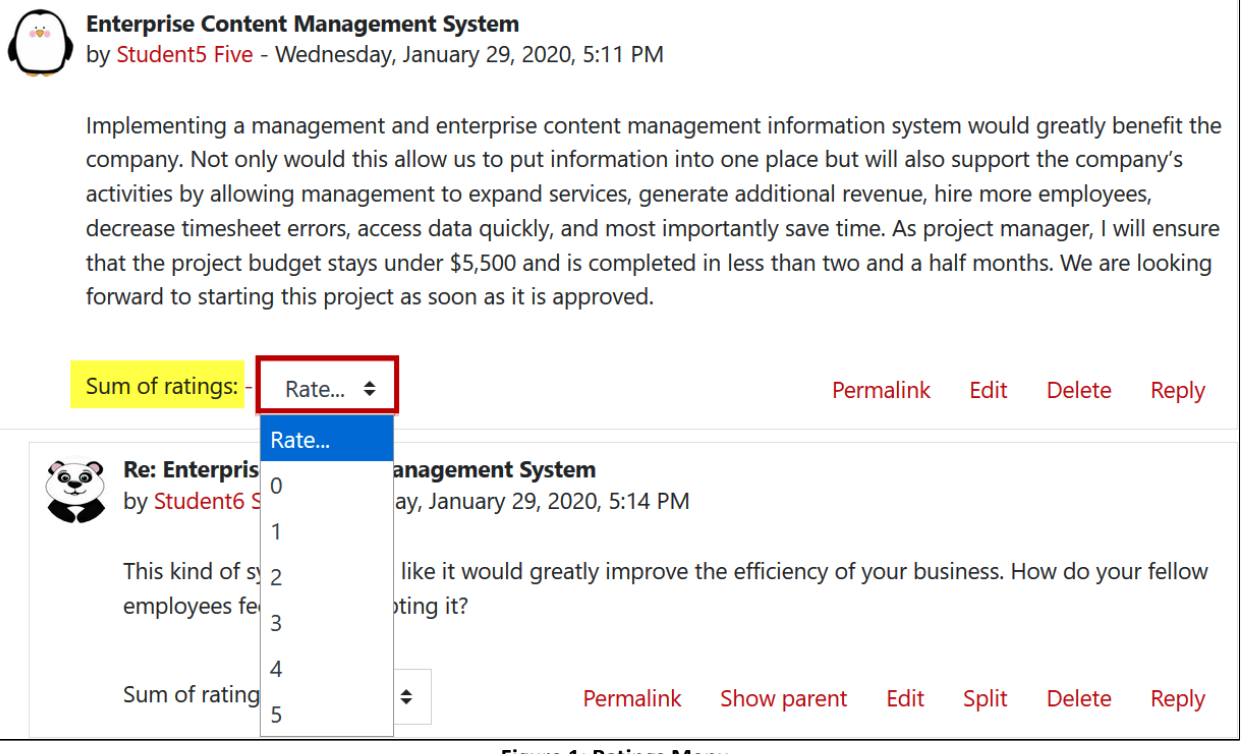

<span id="page-0-0"></span>The score will be displayed next to the scoring menu [\(Figure 2\)](#page-0-1). Students will be able to see their own scores, but not the scores of their classmates. Note that the total score for a forum will never exceed the maximum points possible.

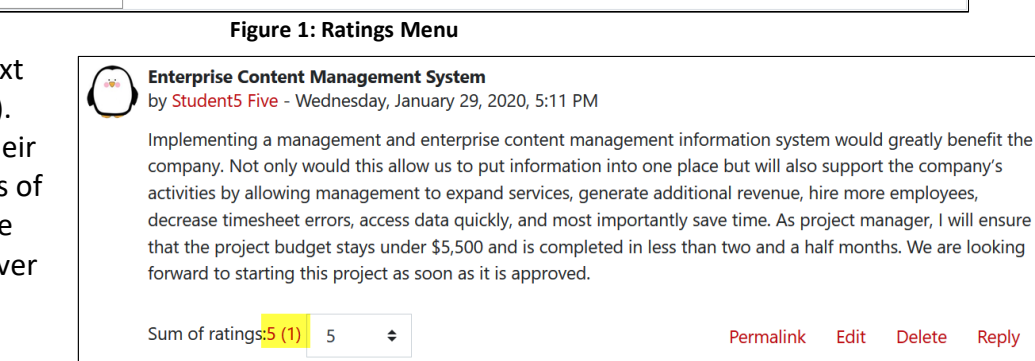

To ensure that you don't assign

scores to late posts, set dates in the **Restrict ratings to items with dates in this range** field in the forum *Ratings* option area. Students will still be able to post after the closing date, (as long as you have not set a cut-off date), but late posts will not be accompanied by a scoring menu.

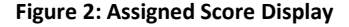

<span id="page-0-1"></span>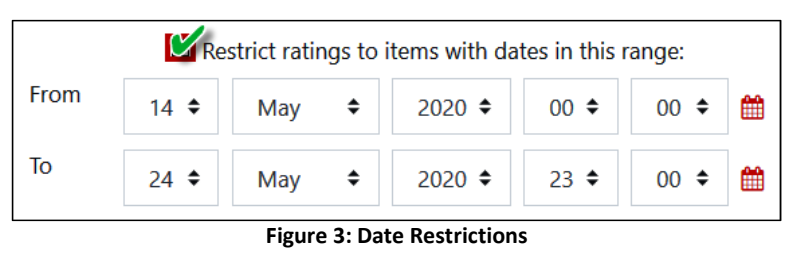

## **Special Considerations When Using Ratings**

- Moodle's advanced grading tools (rubrics, marking guides, and checklists) cannot be used with ratings. Use *[Whole forum grading](https://inside.sou.edu/assets/cis/distanceeducation/docs/moodle/forum-grading-whole-forum.pdf)* if you wish to use advanced grading.
- With ratings, you can only offer feedback to students about their posts by replying in the forum or by entering comments in the *Grader report* or *[Single view](https://support.sou.edu/kb/articles/faculty-gradebook-single-view)* in the gradebook (a somewhat laborious process).
- It's not possible to assign points in a forum to a student who does not post. To assign zero points to students who don't participate, click on *Grades* in the navigation panel on the left and then click on the *Single view* tab. Select the *Override* box adjacent to each student who did not respond and enter zeroes one at a time or scroll to the bottom of the page and select the *Perform bulk insert* option and fill each empty cell with 0. **Save**.